$\hat{\mathbf{c}}$ 

Q

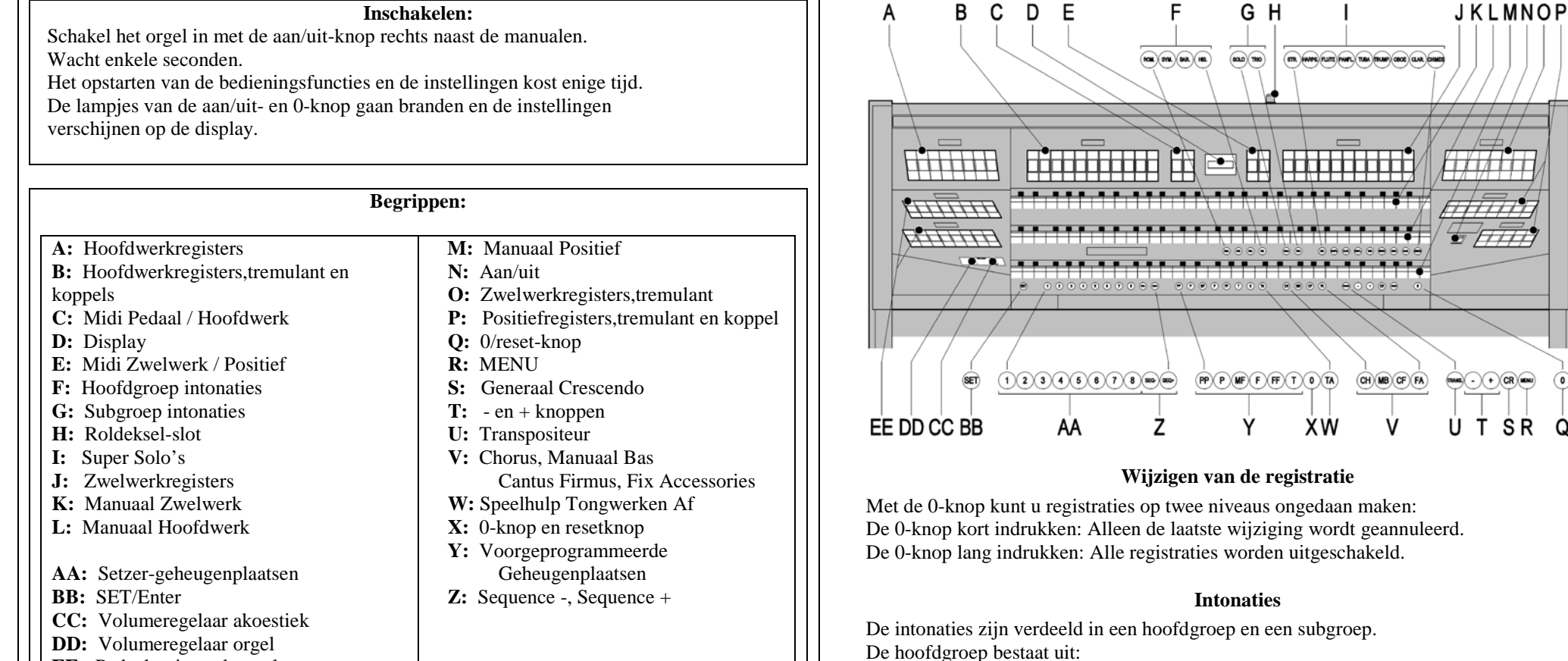

# **Speelhulpen**

**Chorus (CH)**: Is een functie voor het licht verstemmen van de registers van het orgel om het een breder en meer levendige klank te geven. Activeer de Chorus via de CH-knop.

**EE:** Pedaalregisters,koppels

**Fix Accessories (FA)**: Is een functie voor het vastzetten van speelhulpen. Zolang deze knop is ingeschakeld kunnen de koppels en tremulanten alleen handmatig aan- en uitgezet worden. **Tongwerken Af (TA)**: Is een functie om alle tongwerken in één keer uit te schakelen. Zolang de knop is ingedrukt kunnen geen tongwerken worden ingeschakeld. Bij het uitschakelen van

deze functie worden de tongwerken die aanstonden weer ingeschakeld. Activeer de functie Tongwerken Af via de TA-knop.

**Generaal Crescendo pedaal (CR)**: Is een functie voor het in- en uitschakelen van het Generaal Crescendo pedaal.

#### **Romantisch (ROM.) Symfonisch (SYM.) Barok (BAR.) Historisch (HIS.)**

De subgroep bestaat uit:

**Klassiek Solo (SOLO)**

# **Hymne (HYMN.)**

Selecteer een hoofdgroep door knop ROM, SYM BAR of HIS in te drukken. Selecteer vervolgens een subgroep door knop SOLO of HYMN in te drukken. Als er geen subgroep wordt gekozen wordt automatisch Klassiek geselecteerd.

**© 2009 Johannus Orgelbouw b.v.**

#### **Voorgeprogrammeerde geheugenplaatsen**

Voorgeprogrammeerde geheugenplaatsen zijn beschikbaar via de knoppen PP tot en met T. Deze zes geheugenplaatsen hebben een fabrieksinstelling (preset) passend bij het zachte pianissimo tot het sterke tutti.

# **Oproepen van een voorgeprogrammeerde geheugenplaats**

Druk een voorgeprogrammeerde geheugenplaats (PP-T) in. De actieve registers lichten op.

#### **Setzergeheugen**

Met behulp van het setzergeheugen kan met één knop een registratie actief gemaakt worden. De setzergeheugen bestaat uit acht niveaus. Elk niveau heeft acht geheugenplaatsen. Deze niveaus zijn op de display te zien (Mem:..).

De 128 setzergeheugenplaatsen zijn leeg bij aanvang en zelf te programmeren.

# **Programmeren van een setzergeheugenplaats**

De huidige instelling van de setzergeheugenplaats gaat verloren.

Selecteer de gewenste registers. Kies met de - en + knoppen voor een niveau (1-16) op de display. Druk de SET-knop in. Houd de knop vast. Druk de gewenste geheugenplaats (1-8) in. Laat de SET-knop los.

#### **Oproepen van een setzergeheugenplaats**

Kies met de - en + knoppen voor het gewenste niveau (1-16) op de display. Druk de gewenste geheugenplaats (1-8) in. De actieve registers lichten op. Met de knoppen SEQ- en SEQ+ kunt u in stappen van één een lagere respectievelijk hogere geheugenplaats kiezen. De verlichte setzerknop en de display geven aan welke geheugenplaats geselecteerd is.

# **Reverb**

Gebruik de knoppen ROM, SYM, BAR, HIS (stijlen), SOLO en TRIO (intonatie) om de stijl en de intonatie te activeren waarvan u de galm wilt wijzigen.

Druk op de MENU-knop.

Selecteer met de - en + knoppen de functie Reverb op de display.

Druk op de SET-knop.

Op de bovenste regel van de display verschijnt de geactiveerde stijl en intonatie. De onderste regel geeft de gekozen galm aan.

Kies met de - en + knoppen de gewenste galm.

Druk de SET-knop in.

De gekozen galm is nu opgeslagen in het geheugen.

Nu verschijnt de optie Length op de display.

 Kies met de - en + knoppen de gewenste lengte. Druk de SET-knop in.

Nu verschijnt de optie 3D Surround On/Off op de display.

Druk op de - en + knoppen om 3D Surround aan (On) of uit (Off) te zetten.

#### Druk de SET-knop in.

De geselecteerde 3D Surround-instelling is nu opgeslagen in het geheugen en u keert automatisch terug naar het hoofdmenu.

Druk de MENU-knop in om het Easy Menu te verlaten.

#### **Externe aansluitingen:**

De externe aansluitingen bevinden zich links onder de speeltafel.

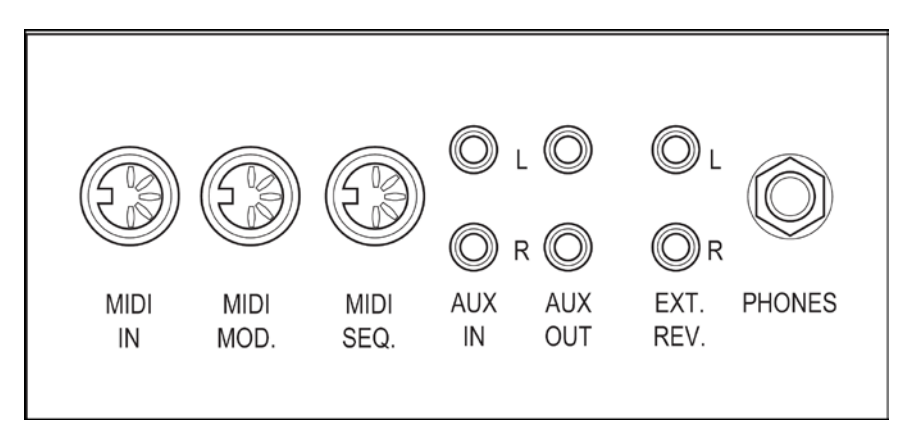

**MIDI IN**: Is een ingang bestemd voor het ontvangen van MIDI-codes van andere apparaten. **MIDI MOD.**: Is een programmeerbare MIDI-uitgang om bijvoorbeeld een module of expander aan te sluiten.

**MIDI SEQ.**: Is een niet-programmeerbare MIDI-uitgang om bijvoorbeeld een sequencer of PC (met het optionele Johannus Intonat programma) op aan te sluiten.

**AUX IN**: Is een (stereo) ingang bestemd om het geluid van een extern apparaat via de versterkers van het orgel te laten klinken. Zo kan bijvoorbeeld een expander die via de MIDI MOD. op het orgel is aangesloten via de luidsprekers van het instrument worden weergegeven.

**AUX OUT**: Is een uitgang is voor het aansluiten van een externe (stereo) versterker. **EXT. REV.**: Is een uitgang bestemd voor het aansluiten van een Johannus externe akoestiek. Dit is een systeem dat het ruimtelijk effect van een concertzaal of kathedraal nabootst. **PHONES**: Deze aansluiting voor een (stereo) hoofdtelefoon is geschikt voor een hoofdtelefoon met een impedantie van 30 Ω of hoger (zie specificaties hoofdtelefoon).

# **Volumeregelaars:**

**Orgel:** Met de volumeregelaar ORGEL kunt u het totale volume van het orgel regelen. Zweltreden regelen de volumes van Hoofdwerk/Pedaal het Zwelwerk en het Positief. **Akoestiek**: Met de volumeregelaar AKOESTIEK kan het volume van het akoestiek effect traploos geregeld worden.

**Voor verdere informatie zie CD Handleiding.**

**© 2009 Johannus Orgelbouw b.v.**